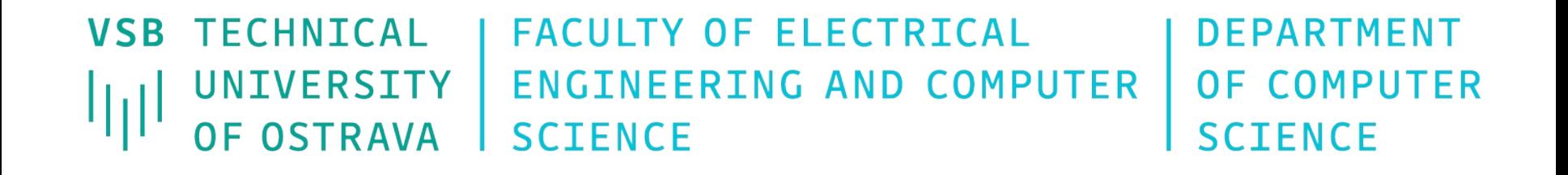

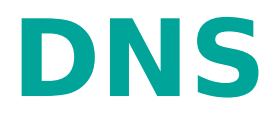

11 1111 1211 1211 1213 1214 1225 1227 1227 1228 1229 1229 1227 1228 1229 1220 1221 1222 12 <u>na anao anao ao amin'ny faritr'i Normandie</u> <u> 11 1221 1221 12</u> 

> **Počítačové sítě 11. cvičení**

## **Úvod k DNS (Domain Name System)**

- **Imenná služba používaná v Internetu**
- Mapuje doménová jména na IP adresy a naopak
- Komunikace probíhá nad UDP (port 53), pro velké požadavky/odpovědi se používá TCP (port 53)
- DNS server zpracovává a odpovídá na požadavky od Resolveru.
- Resolver je komponenta systému, která komunikuje s DNS serverem

## **Domény**

- **Domény:** 
	- o generické : .edu, .com, ...
	- označení států : .cz, .it, .uk, …
- **doménové jména mají hierarchickou strukturu** (kořenem stromu je doména ".")
- Maximální délka jména je 256 znaků (1 komponenta max. 63)

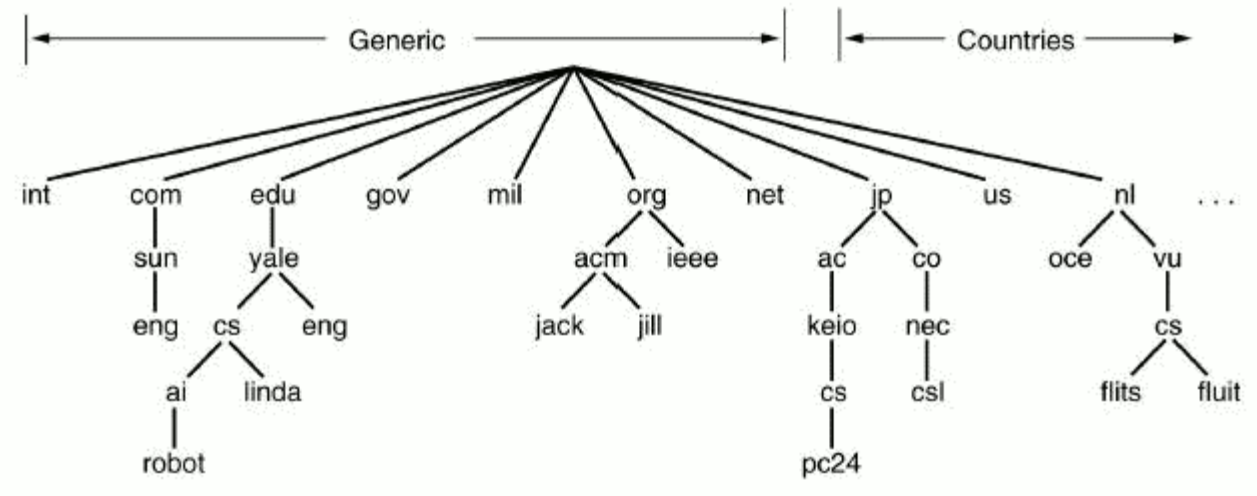

### **Zóna**

- Zóna je část stromu uložená na jednom DNS serveru
- DNS server je autoritativní pro domény obsažené v jím spravované zóně

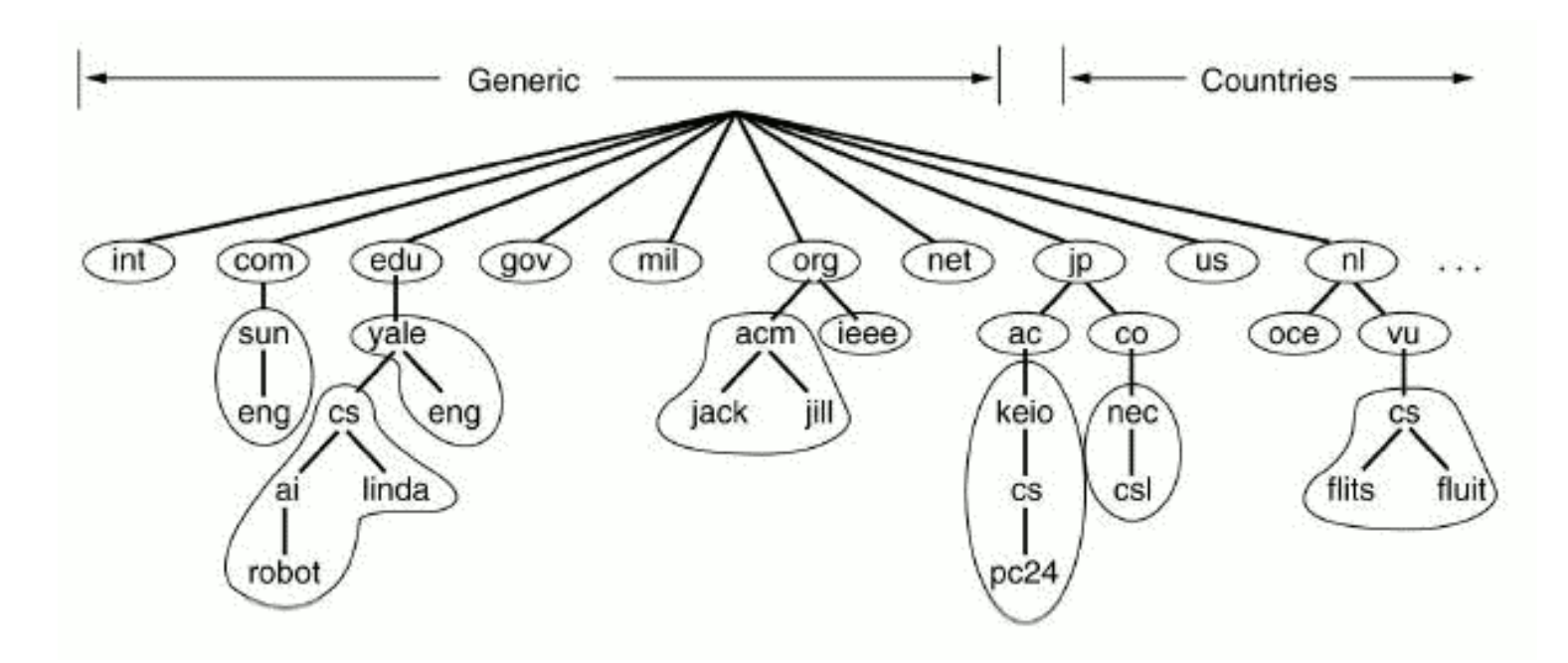

## **Typy záznamů v DNS**

- **SOA** Start of authority vymezuje základní informace o doméně jako jsou hlavní nameserver, email správce a hodnoty expirací
- **NS** Name server označuje autoritativní servery příslušné domény
- **MX** Mail exchange označuje mail server, který má na starost doručování emailu do této domény
- **A** Address spojuje doménové jméno s IP adresou
- **CNAME** Canonical name přiřazuje alias k doménovému jménu
- **PTR** Pointer slouží k ukládání reverzních záznamů

### **Zjištění informací z DNS serveru – příkaz nslookup** Alternativa programu **dig** pro OS

- Windows
- **Ovládání pomocí příkazu nslookup.**
- Příkazy:
	- **set type=<typ záznamu>**
- (NS,A, … nebo ANY, který zobrazí všechny typy) Př:
	- C:\> **nslookup**
		- > **server** DNS\_server
		- > **set type**=A
		- > homel.vsb.cz
- Další nástroj **host**

## **Zjištění informací z DNS serveru – příkaz dig**

- Vyhledává a zobrazuje informace z DNS serveru (Linux)
- **Parametry příkazu dig:** 
	- **a** @<server> jméno nebo IP adresa DNS serveru
	- **-t** <typ záznamu> určujeme, o jaký typ záznamu máme zájem
	- **- p** < *port* > pokud nepoužíváme standardní port
- Příklad: **dig -t A homel.vsb.cz** (nebo dig homel.vsb.cz A)
- **Odpovědi DNS serveru na dotaz:** 
	- **QUESTION SECTION** dotaz na DNS server
	- **ANSWER SECTION** odpověď na dotaz
	- **AUTHORITY SECTION** určuje, který DNS server je autoritou
	- **ADDITIONAL SECTION** dodatečné informace. Většinou zobrazuje IP adresy DNS serverů, které jsou autoritou.

## **Příklady dotazů příkazu DIG**

- Zobrazení IP adres pro yahoo.com
	- **dig** yahoo.com –t A nebo dig yahoo.com A
- Vrátí seznam mail serverů pro yahoo.com **dig** yahoo.com MX +noall +answer
- Seznam name serverů, které jsou autoritou pro yahoo.com
	- **dig** yahoo.com NS +noall +answer
- Zobrazí vše co jsme zkoušely předešlými příkazy **dig** yahoo.com ANY +noall +answer
- Zobrazení PTR záznamu pro reverzní překlad
	- **dig** 49.149.196.158.in-addr.arpa. ANY +noall +answer

## **Konfigurace DNS serveru BIND**

- **Bind** je implementace DNS serveru pro OS Linux, Windows a FreeBSD. Konfigurace je rozdělena v několika souborech.
- /etc/bind/**named.conf** hlavní konfigurační soubor. Zde jsou definovány zóny, pro které je server autoritativní nebo ostatní konfigurační soubory, které mají být načteny.
	- options { // Nyní umísťováno do **named.conf.options** directory "/var/cache/bind";
		- // v tomto adresáři hledá bind konfigurační soubory **recursion yes;** // povolit rekurzivní překlad + // Odkomentovat sekci forwarders a nastavit na **158.196.0.53** // Nefunguje-li aktuálně, nastavit dnssec-validation na **no** …

};

//V současných verzích BIND **named.conf.default-zones** zone "." { // odkaz na zónový soubor s kořenovými servery type hint;// hint znamená, že obsahuje pouze seznam root serverů file "/etc/bind/db.root"; };

/etc/bind/db.\* – definice záznamů pro danou zónu (např. db.testA)

## **Definice zóny testEB4x**

- V distribuci **bind** najdeme implicitně předkonfigurované tři zóny (**localhost**, **127.inaddr.arpa**, **0.in-addr.arpa**)
	- **Definice další zóny je znázorněna následující sekci** souboru **named.conf.local** (nebo named.conf)
		- zone "testEB4x.cs.vsb.cz" { type master; //tento name server bude //primární a autoritativní //pro tuto doménu.
			- file "/etc/bind/db.testEB4x"; //Soubor s definicí jednotlivých záznamu };

## **Konfigurace zóny testEB4 soubor db.testEB4**

- **\$ORIGIN cs.vsb.cz.**
	- Hodnota ORIGIN je implicitně vložena za jména v tomto souboru, která nekončí tečkou.
- **\$TTL 604800**
	- **·** implicitní doba udržování záznamu v cache
- Záznam **SOA** musí být **vždy** uveden **1x** na začátku zónového souboru:

testEB4x **IN SOA** ns.testEB4x admintestEB4x.vsb.cz.

$$
\begin{array}{c} (2018092414 \\ 604800 \\ ... \end{array};
$$

#### **ns.testEB4**

**·** iméno primárního DNS serveru domény (ns.testEB4x.cs.vsb.cz.)

#### **admintestEB4.gmail.com.**

E-mail správce domény (místo @ se používá ".")

# **Konfigurace zóny testEB4 soubor db.testEB4 (pokračuje)**

Hned za **SOA** záznamem by měl být **NS** záznam, určující DNS server pro danou doménu (\$ORIGIN testEB4x.cs.vsb.cz.)

**NS a.ns a.ns A 158.196.246.234 • Přiřazení IP adresy k jménu** pc1.testEB4x.cs.vsb.cz. **pc1 A 158.196.246.20 TXT "pocitac c.1" • Definice aliasu pro pc1 www CNAME pc1** Vazební NS záznam **poddom NS a.ns.poddom a.ns.poddom A 158.196.246.20**

## **Konfigurace DNS serveru pro reverzní překlad**

- **Reverzní překlad slouží pro mapování IP** adres na doménová jména
- Definice zóny pro reverzní překlad vložíme do souboru **named.conf.local** (dříve přímo v named.conf)
- Doménové jméno pro záznam k reverznímu překladu adresy A.B.C.D je D.C.B.A.in-addr.arpa.
	- **zone "135.196.158.in-addr.arpa" { type master;**

**file "/etc/bind/db.135.196.158.in-addr.arpa"; };**

## **Konfigurace zóny 135.196.158.in-addr.arpa.**

- Platí zde stejné pravidla jako při definici normální zóny. Musí existovat záznam typu **SOA** a **NS** (name server zodpovědný za doménu)
- Místo **A** záznamu použijeme záznam **PTR**, který mapuje IP adresy na doménová jména
	- **\$ORIGIN 135.196.158.in-addr.arpa. 66 PTR pc1.testEB4x.cs.vsb.cz.**

## **resolv.conf, hosts, host.conf**

- Soubory, obsahující konfiguraci **resolveru** (Linux), v **/etc**
	- **resolv.conf** konfigurace DNS na straně klienta
		- Konfigurační příkazy:
			- search <doména> implicitní doplňovaná doména
			- nameserver <IP adresa DNS serveru>
	- **hosts** ručně (staticky) nastavené adresy (i ve Windows)
		- <IP adresa> <jméno> [<jméno2> ...]
	- **host.conf** pořadí statických a DNS adres při resolvingu (ignorováno v novějších OS)
		- **•** order hosts, bind nejprve soubor hosts, při neúspěchu DNS

## **Změna nastavení rekurzivního DNS serveru v GUI**

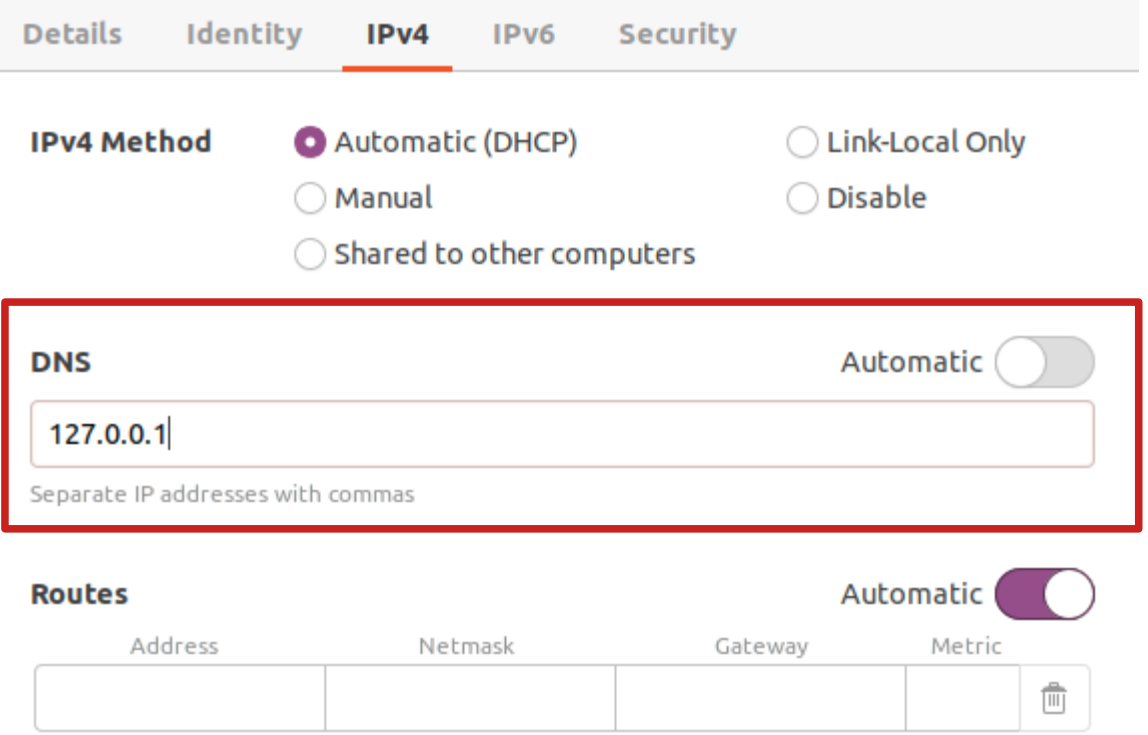

Use this connection only for resources on its network

## **Současný resolver systemdresolve na Ubuntu 20.04**

- Má vlastní rekurzivní kešující server, běžící na IP adrese 127.0.0.53 a přepisuje resolv.conf
- Lze zobrazit jeho stav pomocí **systemd-resolve --status**
- Přepisuje /etc/resolve.conf, proto není vhodné jej měnit ručně (DHCP klient jej může přepsat)
- Lze změnit server, který má kontaktovat na lokální pomocí
	- **systemd-resolve –set-dns=<IP\_počítače> \ --set-domain=<zóna> --interface=eth0**
- Mezipaměť systemd-resolve lze smazat pomocí **systemd-resolve --flush-caches**

## **Nástroje pro testování konfigurace DNS serveru**

- Kontrola konfiguračních souborů
	- **named-checkconf** /etc/bind/named.conf
		- **Popř. individuální soubory s konfigurací**
	- **named-checkzone** zóna db soubor zóny
		- **· Out-of-zone data nebo chybějící A záznamy** pro domény, kde se opakuje část DN → chyba
- Spuštění DNS serveru v popředí (sudo) **named -g**
	- Nelze-li spustit, zkusit **service bind9 stop**

#### **Úloha č.1** • Konfigurace name serveru

- bind.
- Připojení DNS serveru pro doménu testEB4x**.cs.vsb.cz** do stromu
- Vložení záznamu **SOA**, **A** a **TXT**
- Nastavení rekurzivního překladu
- Nastavení klienta (**/etc/resolv.conf**)
- **· Otestování**

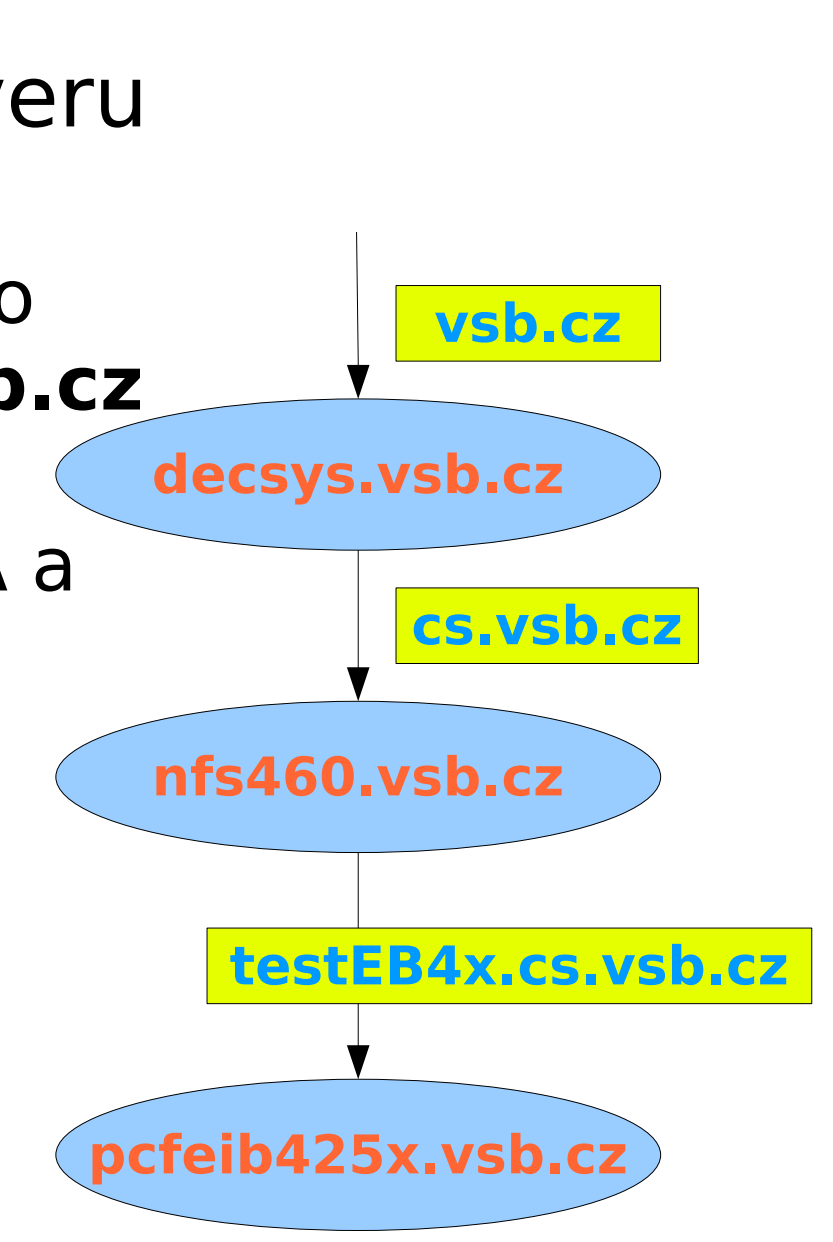

# **Úloha č.2**

Připojení další úrovně (poddomény) do DNS serveru vytvořeného v předchozí úloze. Vložte záznam typu **SOA** a potřebné **NS** a **A** záznamy, pro poddoménu a také záznamy **MX** a **TXT**.

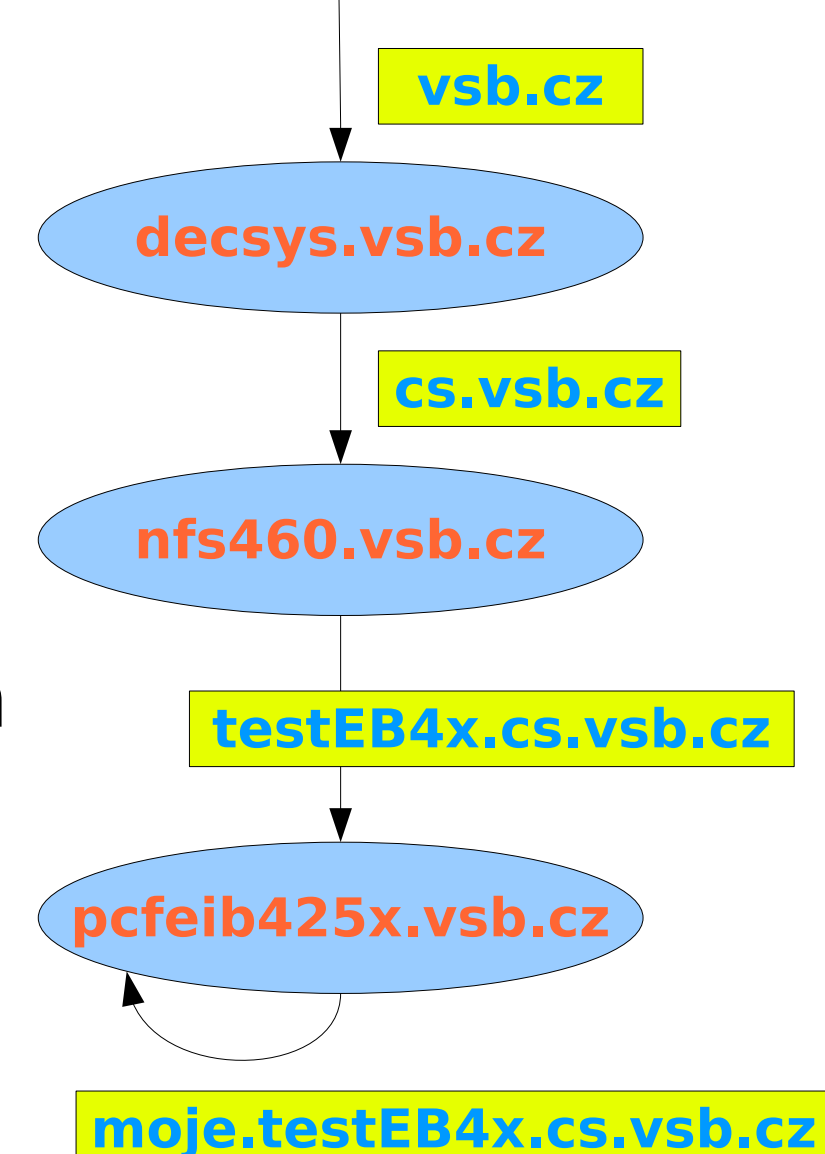

# **Úloha č.3**

- Nakonfigurujte DNS server, aby byl autoritativním pro doménu **X.Y.Z.in-addr.arpa**, kde Z.Y.X je cvičícím přidělený prefix adres třídy C.
- Do této domény vložte záznam typu **PTR** pro nějakou IP adresu
- Ověřte funkčnost reverzního překladu.
- Klienta ověřujícího funkčnost nasměrujte přímo na váš DNS server.